Wie funktionieren Diskless-Systeme / ThinClients, die keine Festplatte haben?

Dazu sollte man vorher einen [PXE-Server](https://wiki.da-checka.de/doku.php/wiki/dienste/pxe) einrichten. Sollte dies nicht passiert sein, kann man die ThinClients nicht starten.

## **NFS-Server einrichten**

Als erstes sollte man ein NFS-Dateisystem einrichten

es muss das entsprechnende Verzeichnis angelegt werden

mkdir /home/nfsroot

Dann das Verzeichnis per NFS freigeben

```
/home/nfsroot
192.168.0.0/24(rw,no_root_squash,async,no_subtree_check)
```
exportfs -av

## **debootstrap**

Jetzt muss die erstellte Freigabe gemountet werden

mount /nfsroot <nfs-server>:/home/nfsroot

Als nächstes muss die verzeichnisstruktur mit den entsprechenden Programmen im nfs-Verzeichnis erstellt werden. Dazu gibt es das Programm debootstrap. Zum installieren einfache

aptitude install debootstrap

eingeben und es wird installiert

jetzt muss es gestartet werden.

debootstrap --arch i386 squeeze /nfsroot http://ftp.de.debian.org/debian

Es wird die Dateistruktur für die enstsprechende Architektur und Version vom angegebene Mirror heruntergeladen und entpackt.

Jetzt müssen wir im erstellten System einige Anpassungen machen. Dazu wird es per chroot eingebunden, als ob es das installierte System wäre

chroot /nfsroot

Als erstes wäre es ratsam, ein update zu machen

apt-get update

Dann werden Zeitzonen, Keyboard-Layouts und andere Dinge installiert

aptitude install console-data console-common tzdata less locales keyboardconfiguration

Um das System booten zu können, brauchen wir einen kernel. Um diesen zu installieren, muss das Paket linux-image installiert werden

apt-get install linux-image

From: <https://wiki.da-checka.de/>- **PSwiki**

Permanent link: **[https://wiki.da-checka.de/doku.php/wiki/dienste/diskless\\_system?rev=1327142784](https://wiki.da-checka.de/doku.php/wiki/dienste/diskless_system?rev=1327142784)**

Last update: **2012/01/21 11:46**

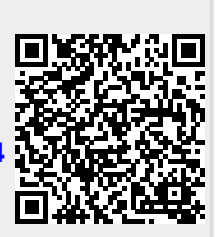